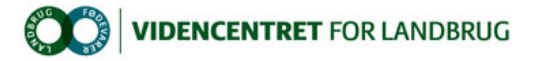

Hjem > Promilleafgiftsfonden > 2012 > Målrettet rådgivning - udvikling > Lav din egne QR koder

## Lav din egne QR koder

Brug QR koder placeret rundt i produktionsmiljøet til via en smartphone at henvise til vejledninger i form af web sider eller små video klip.

QR koder - de firkantede s/h mønstre som ofte ses på diverse tryksager - fungerer som en hurtig genvej til at få<br>vist noget på din smartphone. "Noget" kan f.eks. være en web side; et videoklip, adresse oplysninger eller bl smule tekst.

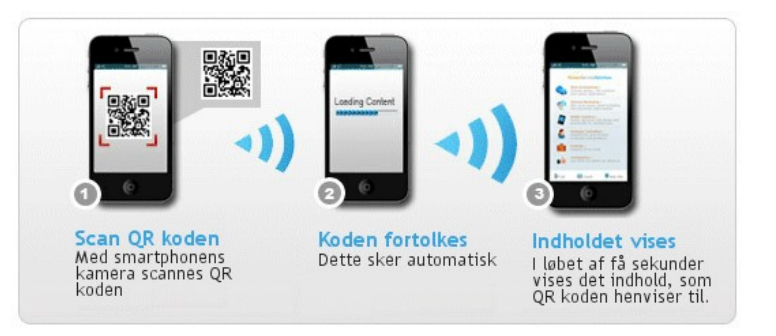

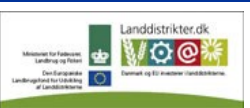

Promilleafgiftsfonden for landbrug

Den Europæiske Union ved Den Europæiske Fond for Udvikling af Landdistrikter og Ministeriet for Fødevarer, Landbrug og Fiskeri har deltaget i finansieringen af projektet.

Det smarte ved QR koder er, at

- de kan placeres lige netop der, hvor der er behov få specifik information,
- l informationen kan tilpasses løbende uden at ændre QR koden (ved henvisninger),
- enhver kan lave sine egne QR koder
- l Det er oplagt at udnytte disse fordele på landbrugsbedriften til f.eks. at kunne tilgå vejledninger, manualer, instruktionsvideoer og registreringssystemer. Se som inspiration hvordan Jesper Tange har lavet en instruktion i betjening af foderanlæg.

Hvis du vil udnytte QR koder på din bedrift skal du forholde dig til følgende trin:

- 
- 1. Hvilket problem og information? 2. Kan du henvise til eksisterende information på nettet?
- 3. Hvis nej producér selv informationen måske lettest i form at en video, som du optager med din smartphone, mens du viser og forklarer, hvorefter du uploader videoen til din YouTube konto. Har du ikke nogen YouTube konto, er du velkommen til at eksperimentere med denne demo konto
- 4. Benyt nedenstående værktøj til at producere QR koden
- 
- 5. Udskriv koden og lim/tape den fast hvor den skal bruges eller<br>6. Anskaf dig en label printer (f.eks. <u>Brother OL-700</u> til ca. <u>600</u> <u>700</u> kr.), så du kan printe QR koden på selvklæbende label
- 7. Sørg for at din målgruppe medhjælpere, afløsere, eksterne leverandører har en smartphone. I så fald vil de sandsynligvis allerede kende til brugen af QR koder.

OBS Som en midlertidg service tilbyder Videncentret gratis at printe din(e) QR kode(r) som etiketter, der er lige til at kliste op. Sådan gør du: Højreklik på QR koden og vælg "Send billedet som e-mail". Dit e-mail program starter op med billedet vedhæftet. Angiv jph@vfl.dk som modtager; skriv QR kode i emnefeltet og som tekst skal vi minimum have de post adresse. Du må også meget gerne skrive, hvad og hvor QR koden påtænkes anvendt.